#### **Asistencia Técnica**

Para atender sus dudas, aclaraciones o asistencia en la instalación y operación de su producto M master, póngase en contacto con nosotros:

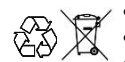

• Soporte en línea: Desde nuestra página Web mande su mail. • Atención Personalizada: Gerencia de Calidad y Soporte Técnico.

• Teléfono: 01 55 5887-8036 extensiones: 281, 351, 387, 361. **Garantías** 226

#### **Póliza de Garantía**

**Producto: Reproductor multimedia Marca: M master Modelo: SMART-CUBE**

DISTRIBUIDORA DE COMPONENTES AUDIO Y VIDEO S. A. DE C.V. Agradece a usted la compra de este producto, el cual goza de una garantía de **1 año** contra cualquier defecto de fábrica, la cual ampara todas las piezas y componentes del producto, así como también la mano de obra, sin ningún cargo para el consumidor, contados a partir de su fecha de compra como material nuevo.

Para hacer efectiva la garantía deberá presentar el producto con sus accesorios completos y póliza de garantía sellada por el establecimiento que lo vendió o la factura, o recibo o comprobante, en el que consten los datos específicos del producto de la compraventa en el lugar donde lo adquirió y/o en nuestro centro de servicio de DISTRIBUIDORA DE COMPONENTES AUDIO Y VIDEO, S.A. DE C.V., ubicado en: Av. Pirules No. 134-D Int. 14 Col. Industrial San Martín Obispo CP 54769 Cuautitlán Izcalli, Estado de México o comuniques a los TEL/FAX: 5887 8036, en donde también usted podrá encontrar partes, componentes, consumibles y accesorios.

DISTRIBUIDORA DE COMPONENTES AUDIO Y VIDEO, S.A. DE C.V., se compromete a reparar el producto defectuoso o cambiarlo por uno nuevo o similar (en el caso de que se haya descontinuado), cuando no sea posible la reparación, a consecuencia de un defecto de fabricación previo diagnóstico realizado por nuestro centro de servicio, sin ningún cargo para el consumidor. El tiempo de reparación no será mayor de 30 (treinta) días naturales contados a partir de la fecha de recepción del producto en nuestro centro de servicio. Esta garantía no tendrá validez en los siguientes casos:

- Cuando el producto hubiese sido utilizado en condiciones distintas a las normales.
- Cuando el producto no hubiese sido operado de acuerdo con el instructivo de uso que le acompaña.
- Cuando el producto hubiese sido alterado o reparado por personas no autorizadas por DISTRIBUIDORA DE COMPONENTES AUDIO Y VIDEO S. A. DE C.V.

Nombre del consumidor: \_\_\_\_\_\_\_\_\_\_\_\_\_\_\_\_\_\_\_\_\_\_\_\_\_\_\_\_\_\_\_\_\_\_\_\_\_\_\_\_\_\_\_\_\_\_\_\_\_\_\_\_\_\_

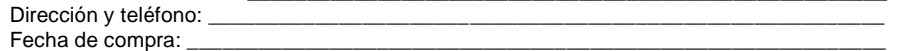

#### **IMPORTADOR:**

**DISTRIBUIDORA DE COMPONENTES AUDIO Y VIDEO, S.A. DE C.V. Av. Pirules No. 134-D Int. 14 Col. Industrial San Martín Obispo CP 54769 Cuautitlán Izcalli, Estado de México TEL: 01 (55) 5887 8036 RFC: DCA 990701 RB3**

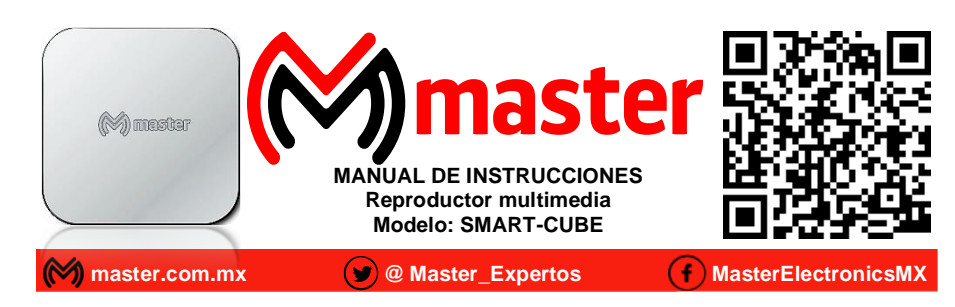

Por favor antes de utilizar le recomendamos, lea completamente las instrucciones de este manual.

#### **Introducción**

Gracias por adquirir productos M master los cuales son fabricados bajo las normas internacionales de calidad y seguridad, garantizando la calidad de materiales y buen funcionamiento.

#### **Aplicación**

Te permite agregar las funciones de una Smart-TV a una televisión convencional o pantalla. Es ideal para entretenimiento, información, educación, etc, cuenta con S.O. Android versión 7.0.7.4. Cuenta con conexión alámbrica e inalámbrica a la red, lo que le brinda la capacidad de navegación en internet, consultar páginas de noticias, enviar y recibir correo electrónico, ver películas y video en línea, etc.

#### **Condiciones de uso normal**

- Colocar siempre en lugares sólidos.
- Para la correcta conexión, utilice únicamente los accesorios incluidos.
- Evite que el cable de alimentación y cables de conexión queden expuestos a tirones o que estos sean machucados o aplastados.
- Si no lo utiliza, apague y desconecte de la toma de alimentación.
- Limpiar únicamente con paño húmedo para retirar el exceso de polvo.

#### **Advertencias**

- Mantenga alejado del alcance de los niños.
- No exponer a sobrecalentamiento por un uso constante sin descanso.
- No exponga a fuego directo.
- No exponer al contacto con el agua.
- No exponer a los rayos del sol por tiempo prolongado.
- No exponer a variaciones de voltaje o apagones repentinos.
- No exponer en ambientes con mucho polvo.
- Las especificaciones están sujetas a cambio sin previo aviso
- M master no se hace responsable por daños ocasionados por el mal uso que se le dé al equipo.
- No utilizar en tormentas eléctricas.
- No intente abrir o reparar en caso de defecto de fábrica diríjase al centro de servicio autorizado, presentando el equipo con sus accesorios completos.

El no tomar en cuenta las condiciones de uso normal y advertencias en el correcto funcionamiento anula toda garantía.

**Página 8**

## Manual de Usuario

# **Especificaciones** Alimentación: 5 Vcc 2 A

Adaptador ca/cc: Entrada: 100-240 V~ 50/60 Hz

Temperatura de trabajo: 0 ~ 40°C Procesador: ARM Quad Cortex-A7 Memoria RAM: 1 GB Memoria interna: 8 GB Sistema operativo: Android 7.0.7.4 Red: WIFI 802.11 b/g/n

Peso: 220 g

#### **Partes y accesorios**

- 1. Conector de alimentación, utilizar únicamente el adaptador incluido.
- $2.$ Puertos USB
- 3. Entrada de Ethernet.
- Salida de audio y video. 4.
- 5. Puerto HDMI.
- 6. Led indicador
- 7. Cable de audio y video.
- 8. Adaptador.
- 9. Control.
- 10. Cable HDMI

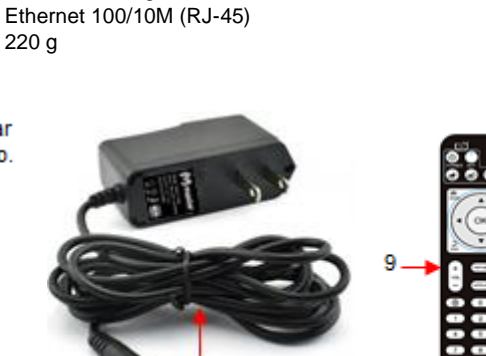

Salida: 5 Vcc 2 A

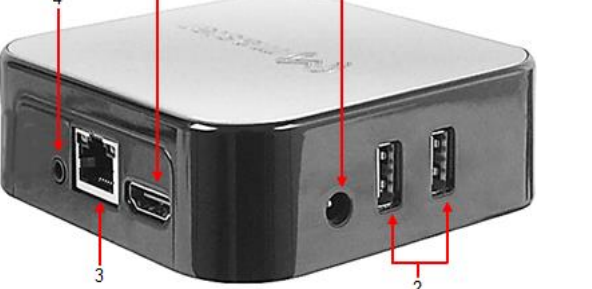

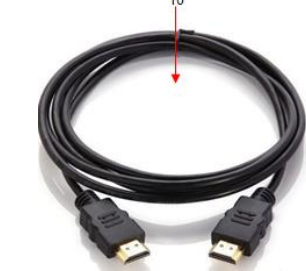

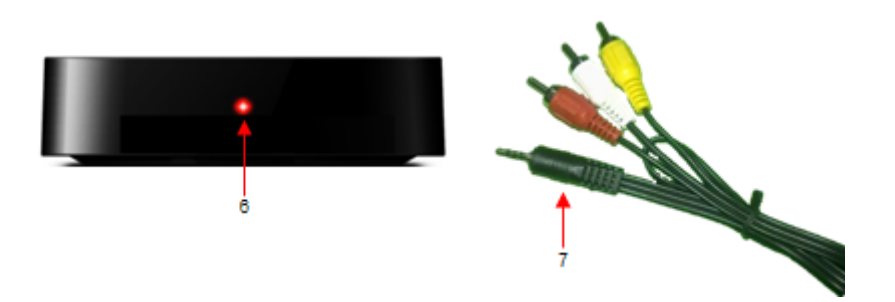

## Manual de Usuario

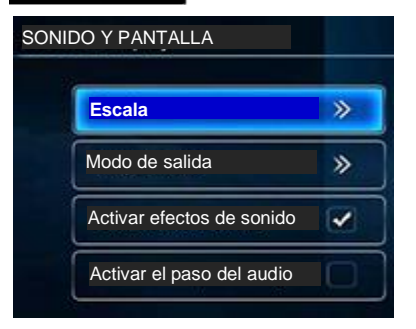

En el ajuste de Sonido y pantalla se muestran los apartados de:

Escala. Modo de salida. Activar efecto de sonido. Activar el paso de audio.

En el ajuste de Herramientas se muestran los apartados de:

Permitir la instalación de apps de fuentes desconocidas. Lenguaje. Métodos de entrada. Zona horaria. Restablecimiento de fábrica.

#### **Herramientas Permitir la instalación de apps de fuentes desconocidas** Lenguaje English(Singapore)  $\gg$ Métodos de entrada Android Keyboard (AOSP) >>> Zona horaria GMT-06:00, Central Standard Time  $\mathbf{v}$ » Restablecimiento de fabrica

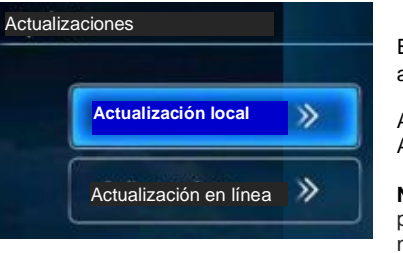

En el ajuste de Actualizaciones se muestran los apartados de:

Actualización local. Actualización en línea.

**Nota:** La actualización del firmware es solo para personal profesional, no recomendado al usuario normal.

En el apartado de "Apps" se muestran las aplicaciones instaladas en el SMART-CUBE y en el de "Acerca de" muestra información del dispositivo.

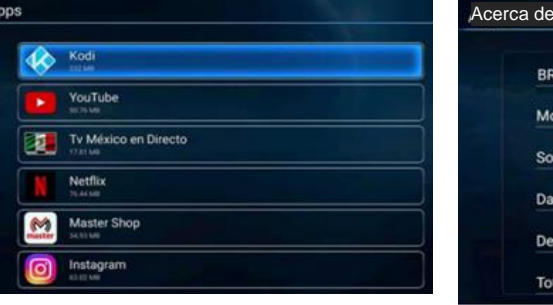

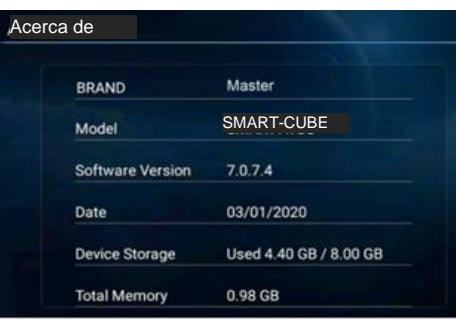

## Manual de Usuario

Al entrar a cualquier aplicación para regresar a la pantalla principal puede hacerlo con el botón (7). Para poder hacer el cambio de red o cualquier otra configuración seleccionaremos el icono de "Ajustes".

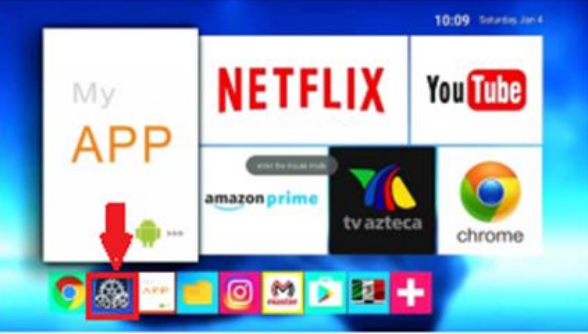

En la cual se muestran los diferentes ajustes que le podemos realizar a nuestro SMART-CUBE al igual que visualizar algunas de las especificaciones de este.

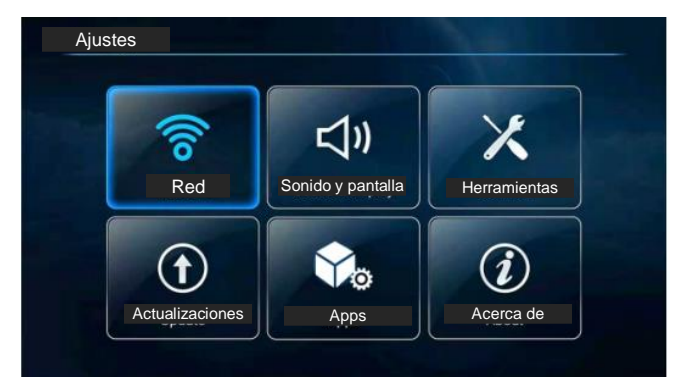

**Página 6**

A continuación, se desglosa cada uno de los ajustes.

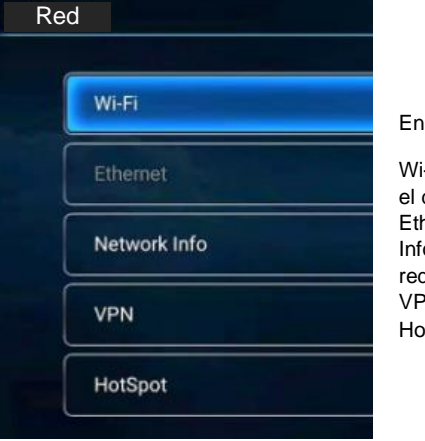

el ajuste de Red se muestran los apartados de:

-Fi: en donde se muestran las redes que reconoce dispositivo.

hernet: muestra la red a la que está conectado. formación de red: aquí tenemos información de la d a la que estamos conectados. PN: red privada virtual.

st Spot: unidad de internet portátil.

## Manual de Usuario

#### **Control remoto**

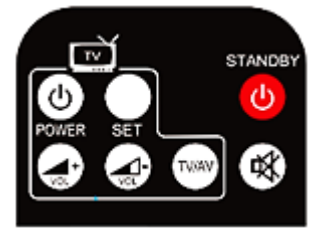

Se configuran 4 botones (Power, vol+, vol-, TV/AV) de la siguiente manera:

• Presione el botón SET de 3 a 5 segundos, el LED indicador comenzara a parpadear y quedara encendido.

• Ponga los dos controles frente uno del otro y presione el botón que quiere configurar.

• El control remoto del reproductor de multimedia parpadeará y entonces el botón quedará configurado, repita este paso para cada botón.

• Cuando termine nuevamente presione el botón SET y el LED indicador se apagará automáticamente.

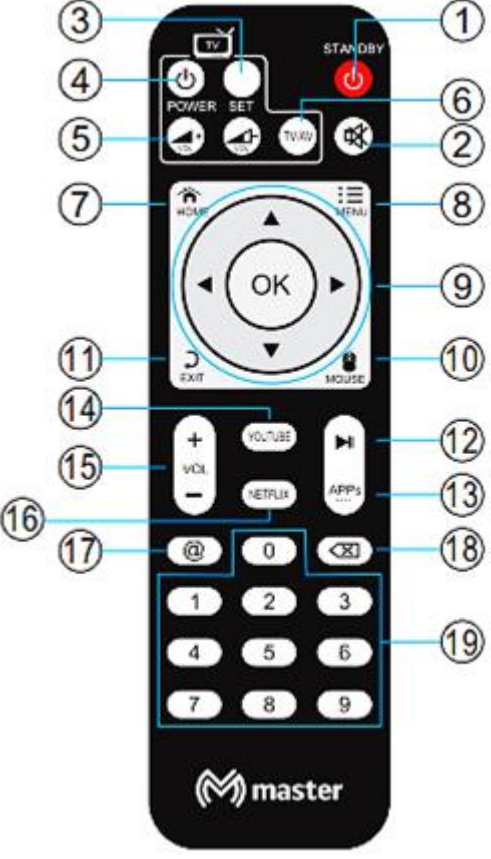

- 1. Encendido / Apagado del SMART-CUBE. 2. Modo Silencio.
- 3. Botón para configurar control de TV.
- 4. Encendido / Apagado de TV.
- 5. Volumen +, Volumen -
- 6. Selecciona modo TV o AV
- 7. Regresa a la pantalla principal.
- 8. Despliega el menú.
	- 9. Flechas de direcciones y seleccionador. 10. Modo mouse.
- 11. Regresar.
- 12. Reproducir o pausar.
- 13. Botón para ver todas las aplicaciones.
- 14. Entrar a YouTube.
- 15. Volumen +, Volumen de SMART-CUBE
- 16. Entra a Netflix.
- 17. Despliega el teclado.
- 18. Borrar.
- 19. Numeración del 0-9.

#### Manual de Usuario

### **Instalación de baterías**

- 1.Remover la tapa del compartimiento de las baterías.
- 2.Insertar dos baterías de 1.5 Vcc tamaño "AAA" (No incluidas) verificando la correcta polaridad como se observa en el interior del compartimiento.
- 3.Colocar la tapa del compartimiento de las baterías nuevamente.

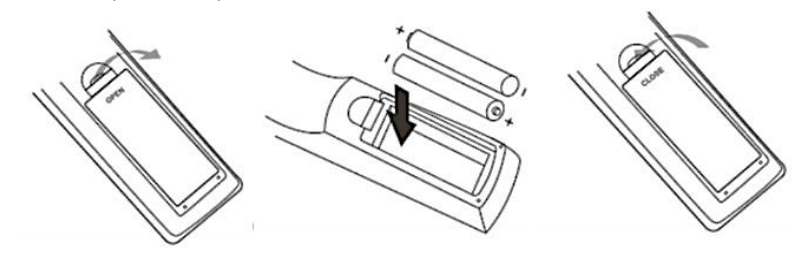

### **Diagrama de conexión**

- ✓ Conecte el adaptador al SMART-CUBE.
- ✓ Conecte el dispositivo al televisor a través de la salida AV y HDMI.
- $\checkmark$  Conecte a internet el dispositivo ya sea por WI-FI o Ethernet.

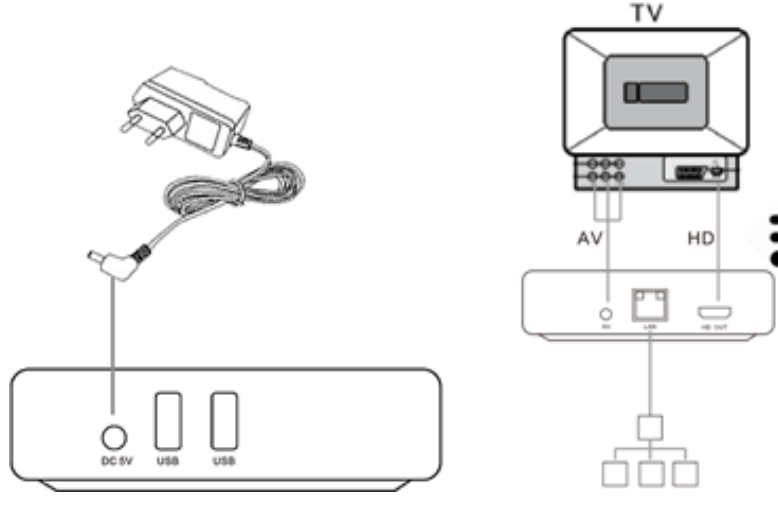

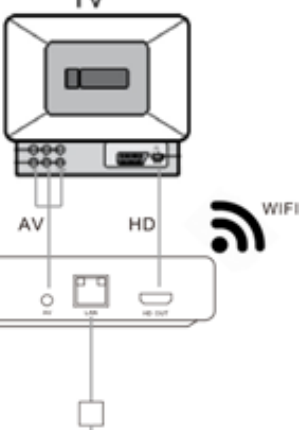

## Manual de Usuario

#### **Operación**

Asegure que todas las conexiones sean correctas entre el televisor, reproductor de multimedia y adaptador de corriente, presione el botón (1) del control remoto para encender / apagar el reproductor de multimedia entonces el LED indicador cambiará de rojo a verde.

Después de encender el SMART-CUBE, generalmente demora 40-70 segundos para la inicialización de las aplicaciones, luego puede configurar de la siguiente manera: Idioma, resolución de video, cuadro de video, tiempo zona, configuración de red.

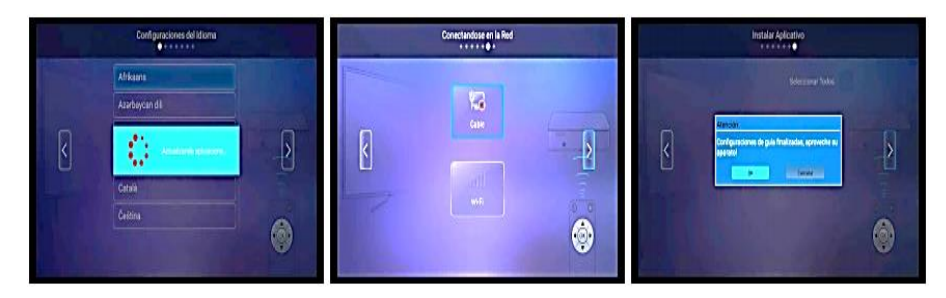

Una vez realizada la configuración inicial, aparecerá la pantalla principal. Con ayuda del botón (9) podrás seleccionar cualquier aplicación o con el botón (10) entrará en modo mouse y aparecerá un cursor el cual lo podrás manipular con el botón (9).

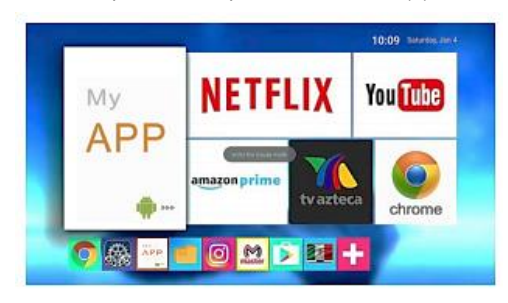

Para agregar una aplicación en la barra principal seleccione el símbolo "+" y en seguida le aparecerán las aplicaciones que tiene en el dispositivo entonces seleccione la o las aplicaciones que desea tener en la barra principal Las aplicaciones que viene en el SMART-CUBE ya vienen precargadas de fábrica, si requiere alguna aplicación será necesario que inicie sesión en PLAY STORE.

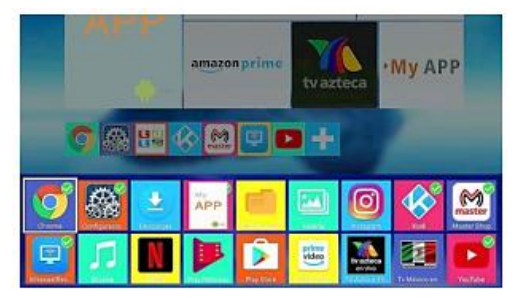

**Página 5**